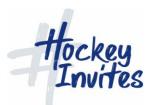

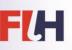

## FIH TMS TRAINING MODULE INSTRUCTIONS

- Please enter this link into your browser: https://tms.fih.ch/training
- Enter your email address and click submit please ensure that you are not in IE (Internet Explorer)
- The system will create your personal training environment
- When the module opens select a role (choose Tournament Director) and the screen will open up showing a list of competitions.
- Click on 'Admin' in the top right-hand corner and a new screen will open up allowing you access to do administration on the system, such as running competitions, creating new people, etc...
- Choose a competition and complete the usual things that technical officials are required to change. You can also practice running a live match. See attached document.
- If you wish to change your role, please 'logout' (at top of screen)
- This will bring you back to the starting screen again and choose another role.
- Any adjustments will only affect your training module and they are lost when your session expires.
- When your training session expires, simply request another one.

Any queries, please contact Cédric Ribeiro at cedric.ribeiro@fih.ch.